regler & Instruktioner för låsning av effekt för Stark Vargs deltagande i nationella tävlingar inom MX1 / MX2 och övriga motsvarande klasser inom **SVEMO** 

**WESVEMO** SVENSKA **MOTORSPORT** FÖRBUNDET

**Detta dokument beskriver hur man låser effekten på Stark Varg inför tävling, samt hur man kontrollerar effekt efter avslutad tävling. Gäller vid nationella tävlingar inom MX1 / MX2 och motsvarande övriga klasser inom Svemo**

# **Sporter som Stark Varg är berättigad att tävla i:**

Motocross – Backe – Isbana – Enduro – Flat Track - Supemoto

Motsvarande MX2 klass – maximal effekt upp till 48 hp/36 kW. Motsvarande MX1 klass – maximal effekt upp till 60 hp/45 kW. Motsvarande E3 och Open klasser - maximal effekt upp till 80 hp/60 kW.

Stark VARG har 5 lägen, tillgängliga när som helst, och är anpassningsbara under normala förhållanden.

Det finns två metoder för att bekräfta effektinställningen på Stark Varg, Före & Efter tävling.

## **Bekräftelse av effektinställningen före tävling:**

## **Metod:**

Genom att använda Racing Mode på displayen på Stark Varg. **Notera: Samtliga maskiner som tävlar i nationella tävlingar ska ha Racing Mode Appen tillgänglig på sin Stark-telefon, för att vara berättigade att tävla.**

När Racing Mode är aktiverat så kommer endast lägen med en maxeffekt under den accepterade maxeffekten för den valda klassen att vara tillgängliga."

Stark-maskiner har en funktion som gör det möjligt för en besiktningstekniker att "låsa" motorcykeln vid en viss effekt under en viss tid. Detta kan inte inaktiveras eller kringgås under den fördefinierade "utelåsningsperioden". När motorcykeln presenteras för teknisk inspektion ska den låsas i "Racing Mode" med högsta tillåtna effekt för den klass som föraren ska delta i. Låsningen kan göras av föraren med översyn av besiktningsteknikern eller av besiktningsteknikern själv. Detta ska ställas in under varaktigheten av den tävling som föraren är anmäld till. Detta får endast användas för verifiering av effekt om det är låst av föraren eller besiktningsteknikern enligt ovan.

## **Hur detta uppnås:**

- 1. Vid tekniska kontroller måste teamet/föraren visa upp motorcykeln med sin telefon (fig. 1). (Det är inte obligatoriskt att tävla med telefonen).
- 2. Den utsedda besiktningsteknikern eller föraren kommer sedan att aktivera "Racing Mode" i Starkappen på motorcykeln på telefonen (fig. 2).
- 3. "Racing Mode" (fig. 2) låter dig välja "låstid" (du kan välja mellan 24, 48 och 72 timmar) och den "effektgräns" som ska gälla för motorcykeln.
- 4. När "Racing Mode" är aktiverat kommer endast "effektkurvorna" under effektgränsen att vara laddade till motorcykeln.

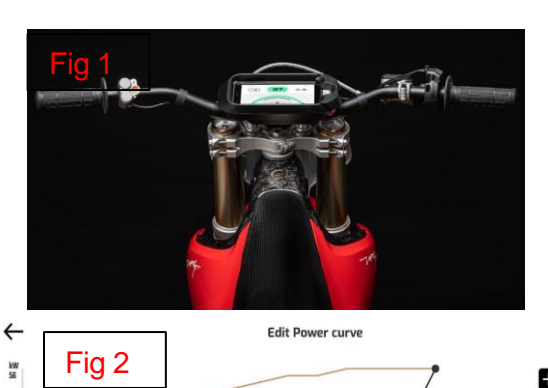

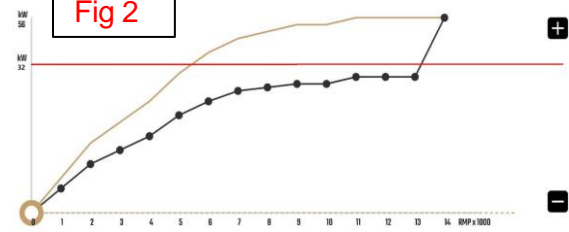

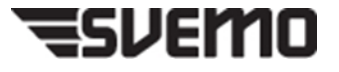

5. För att bekräfta att motorcykeln verkligen är i "Racing Mode" kommer en lysdiod på styret att blinka 10 gånger i en viss färg (fig. 3.1 och 3.2).

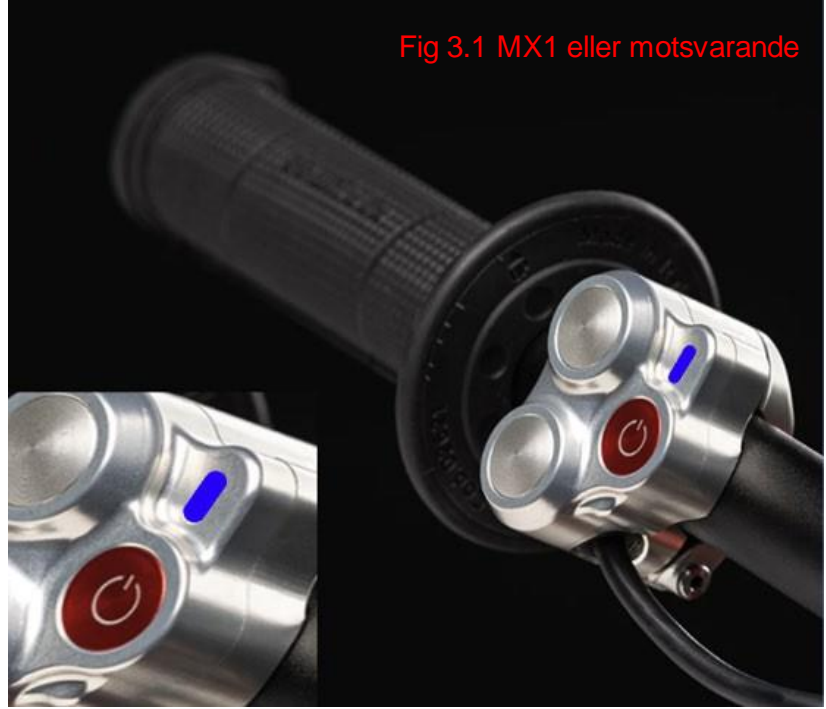

MX1 klass motsvarande 60hp blå lysdiod på "Switch Block" blinkar.

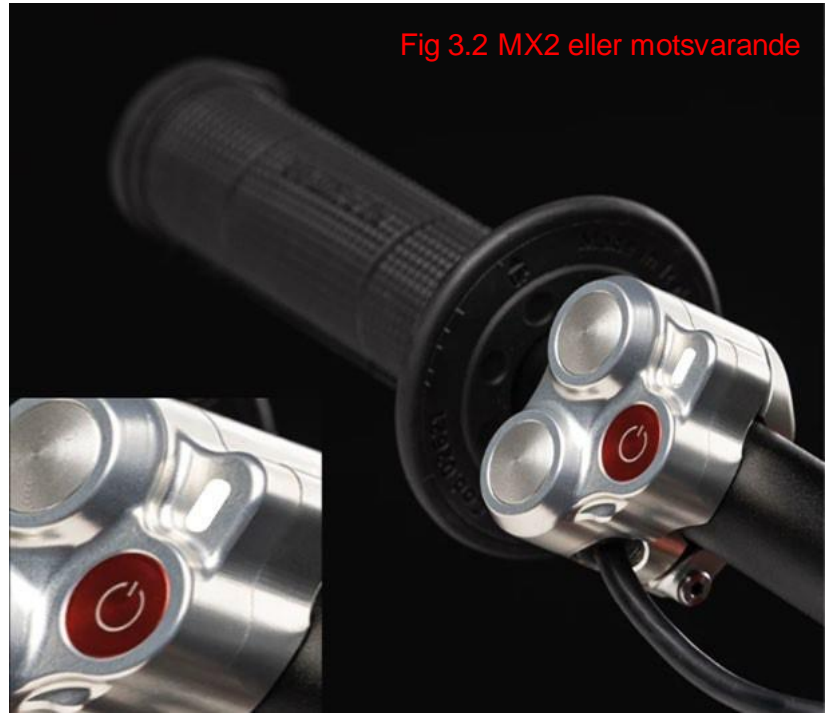

MX2 klass motsvarande 48hp vit lysdiod på "Switch Block" blinkar

6. Det finns också en tävlingslogg (svart ruta) tillgänglig i appen som visar all effektförbrukning under "Racing Mode" eller den definierade 24, 48 eller 72 timmarsperioden. Denna logg kan laddas ner och ses före och efter tävling.

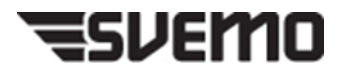

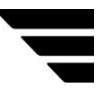

- 7. Det finns inget sätt att kringgå den inställda effektgränsen.
- 8. Effektbegränsningen försvinner när "låsningstiden" har löpt ut och motorcykeln kan användas i normal läge.

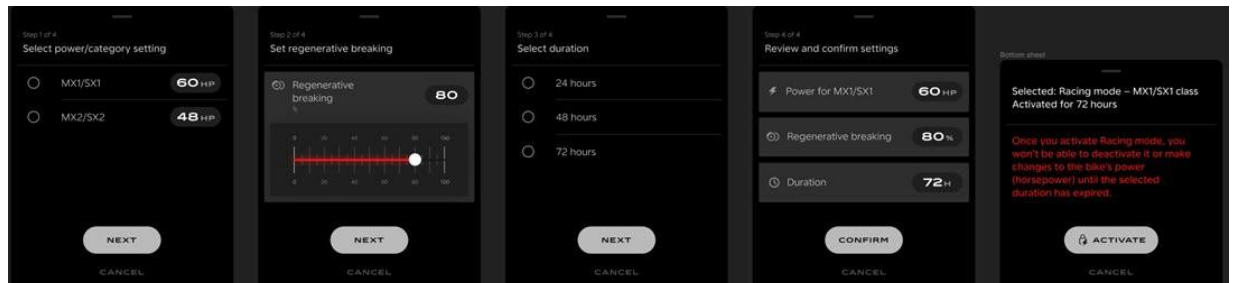

**Notera:** Låsningstiden och varaktigheten kommer att anges tydligt och visar när låset initierades och när det är inställt på att löpa ut.

## **Bekräftelse av maximal effekt som används efter tävling:**

#### **Metod:**

Det finns energiloggdata som kan användas för att bekräfta den maximala effekten som har använts under tävling.

- 1 Öppna Stark-appen på motorcykelns telefon och gå till STATS
- 2 I STATISTIK går du till RIDES
- 3 Välj den senaste RIDE eller datum och tid som motsvarar den tävling som behöver verifieras.
- 4 När RIDE har valts, bläddra ner till Effekt/HP-användning. Här kan du se den maximala effekten som använts under den aktuella körningen (Fig. 4).

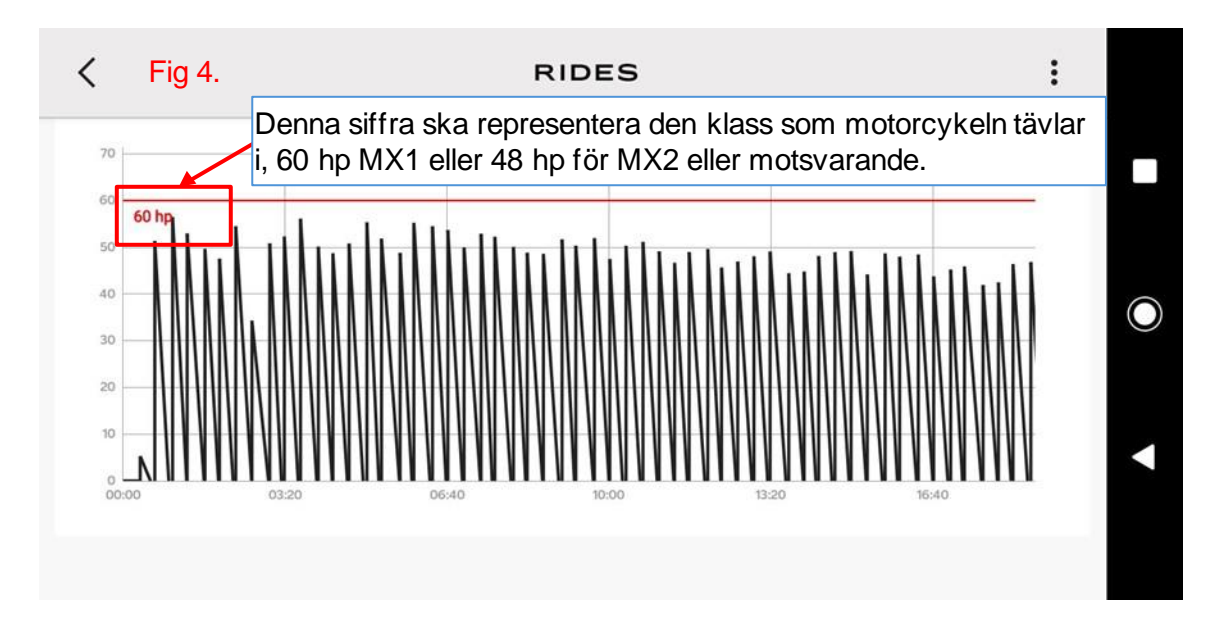

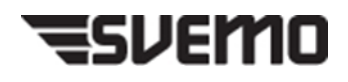

# **Instruktioner om hur du aktiverar "Racing Mode"**

När Racing Mode är aktiverat så kommer endast lägen med en maxeffekt under den accepterade maxeffekten för den valda klassen att vara tillgängliga.

Detta kan inte inaktiveras eller kringgås under den fördefinierade "utelåsningsperioden".

När motorcykeln uppvisas för teknisk kontroll måste den vara låst i "Racing Mode" vid den högsta tillåtna effekten för aktuell klass som föraren ska delta i.

## **Inställningar och aktivering - Flöde:**

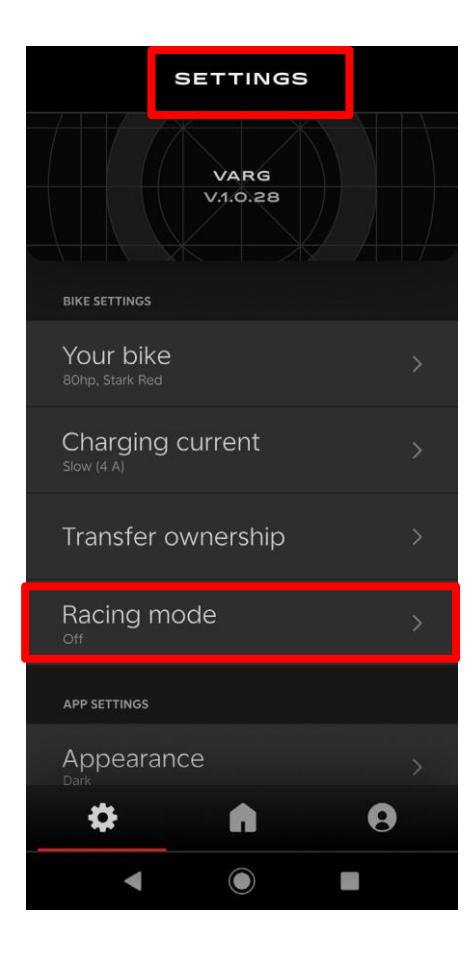

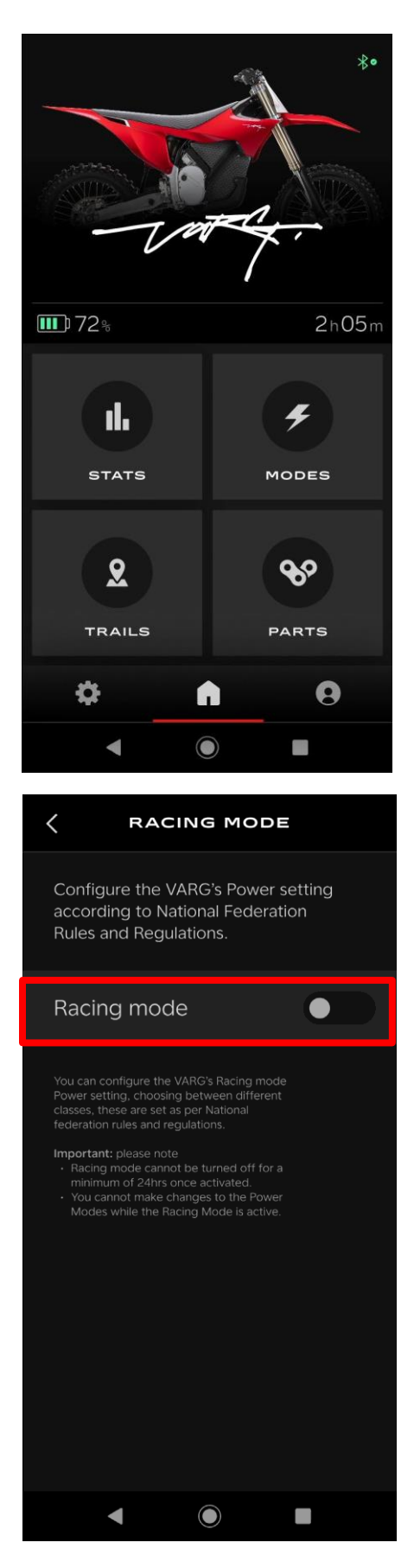

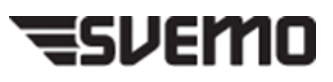

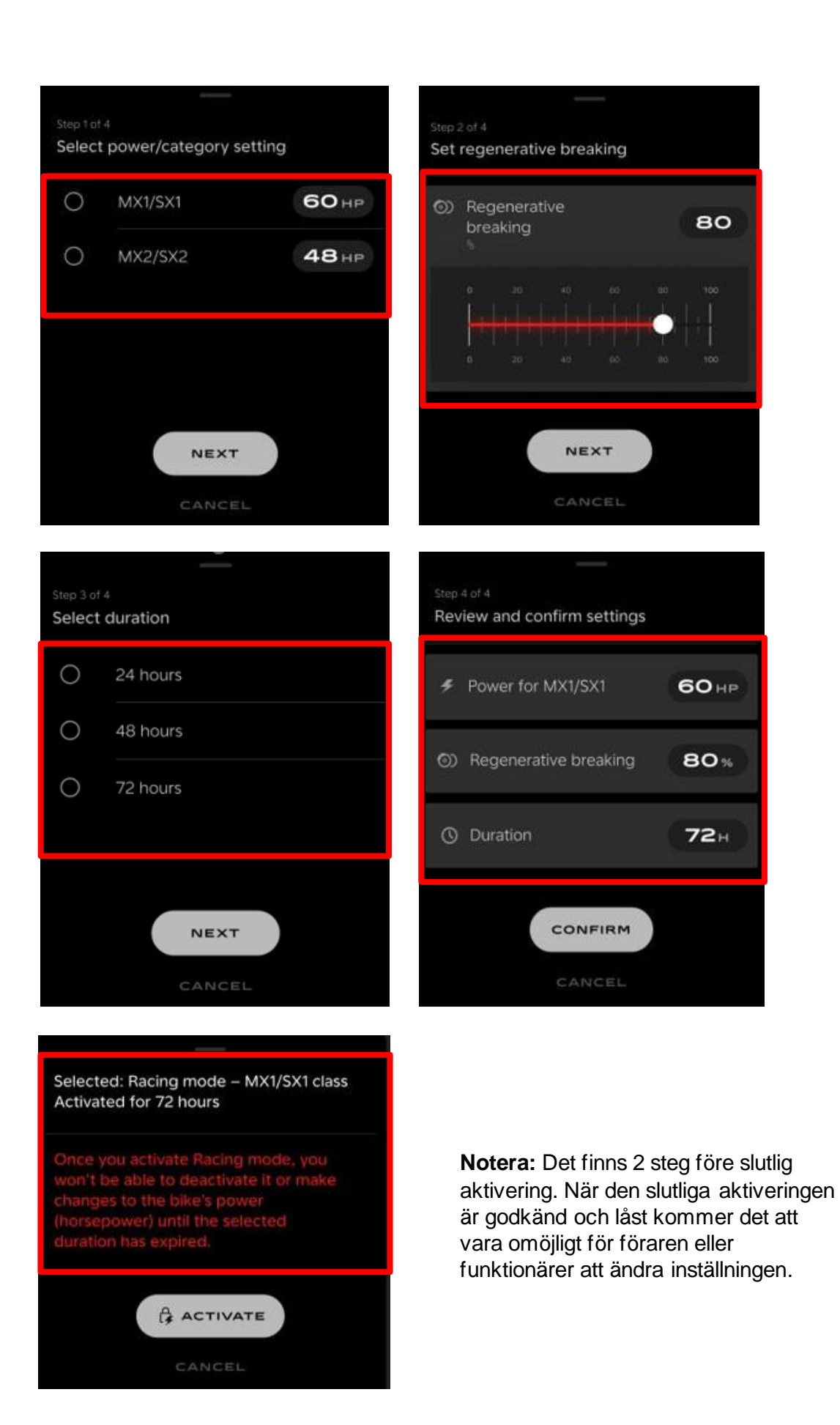

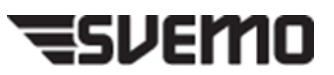

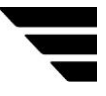

## **APP-start och Racing Mode Active:**

Detta kommer att ställas in under varaktigheten av den tävling som den anges i och kan användas som metod för verifiering av effekt under tävlingen.

När "Racing Mode" är aktiverat kommer endast "effektkurvor" under effektgränsen att vara tillgängliga.

Effektbegränsningen försvinner när "låsningstiden" har löpt ut och motorcykeln kan användas normalt.

VARG:s låsta tillstånd kan alltid ses på VARG:s display.

#### **APP-start och Racing-läge aktivt: Flöde**

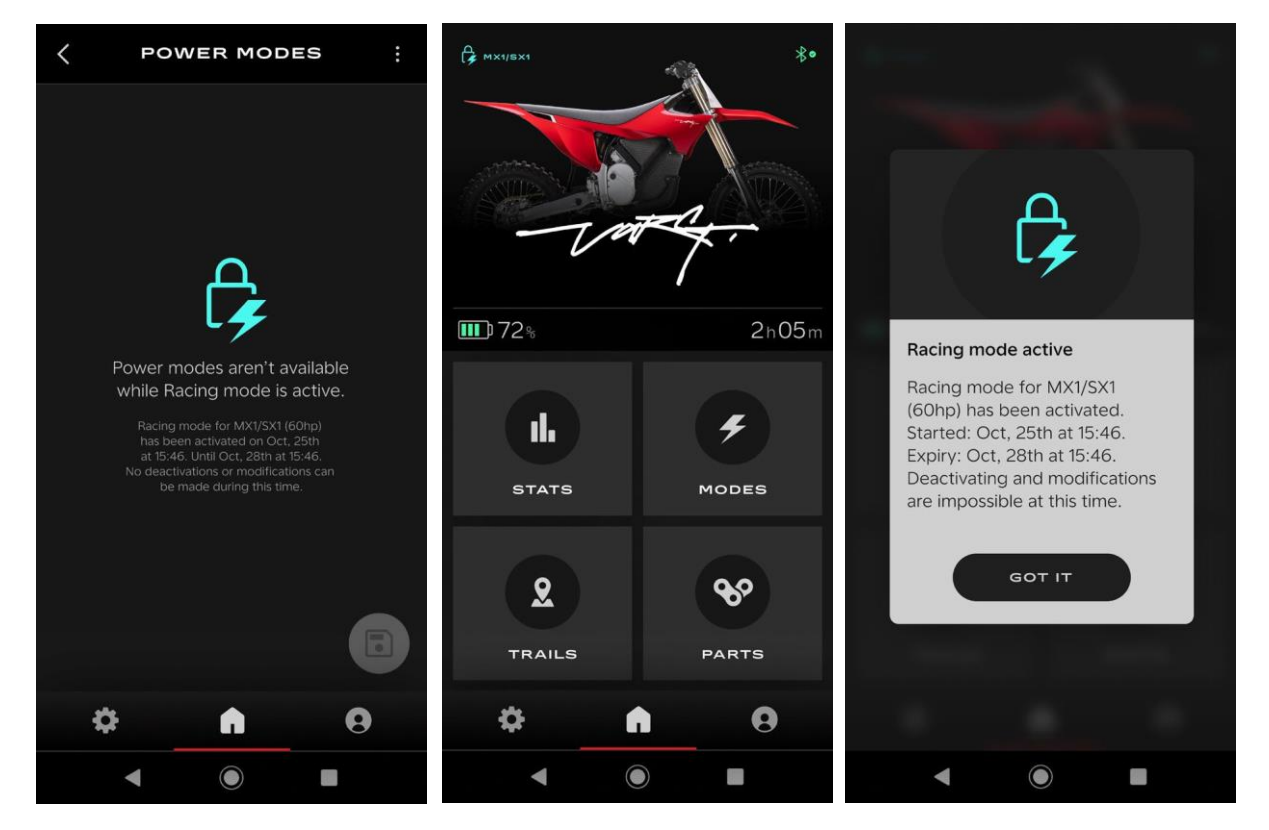

#### **APP-vy: Vägmätare**

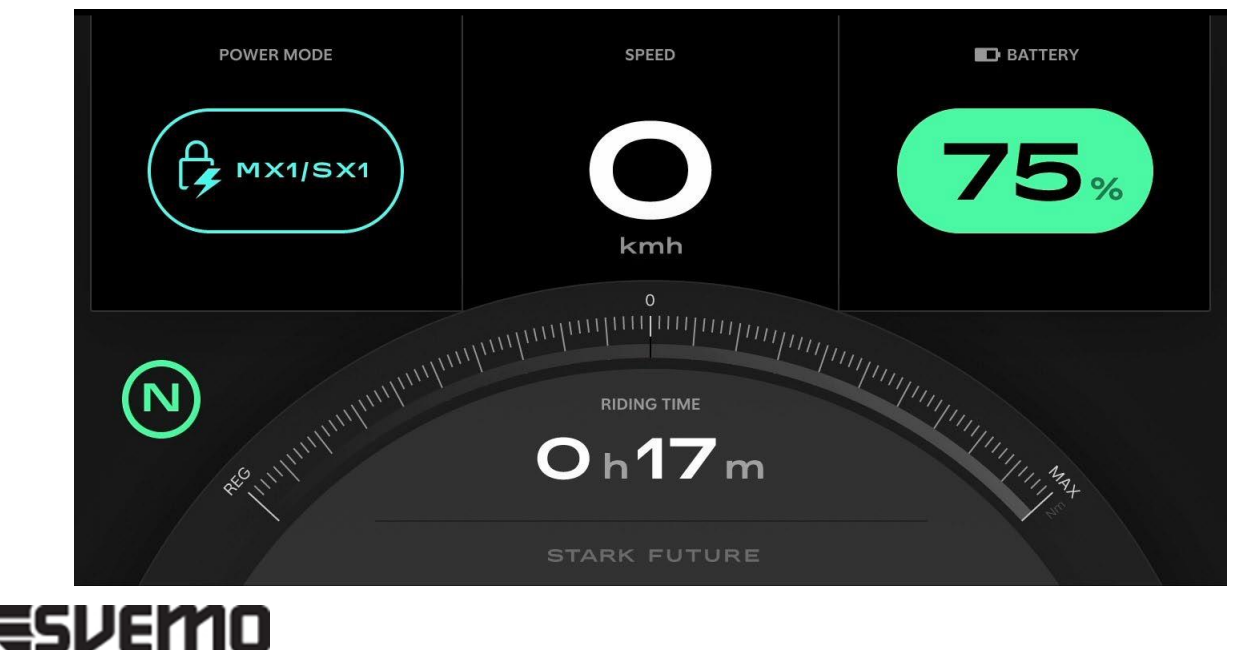

# **Instruktioner för hur du visar "Effektdata"**

1 Öppna Stark-appen och gå till STATS

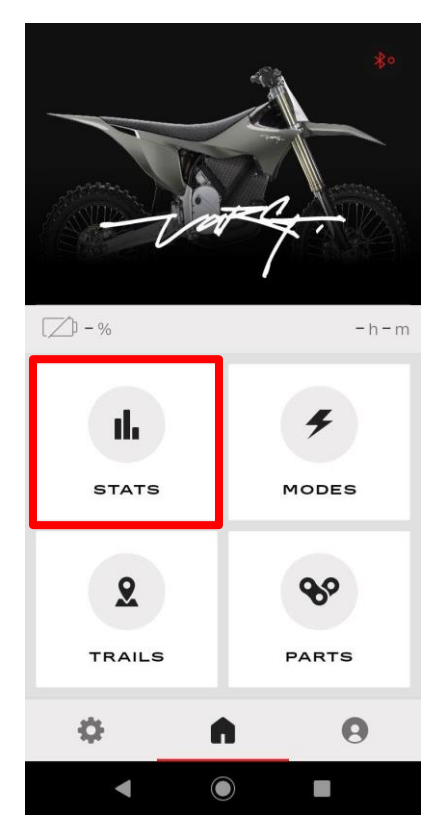

2 I STATISTIK går du till RIDES Välj den senaste RIDE eller datum och tid som motsvarar det lopp som behöver verifieras.

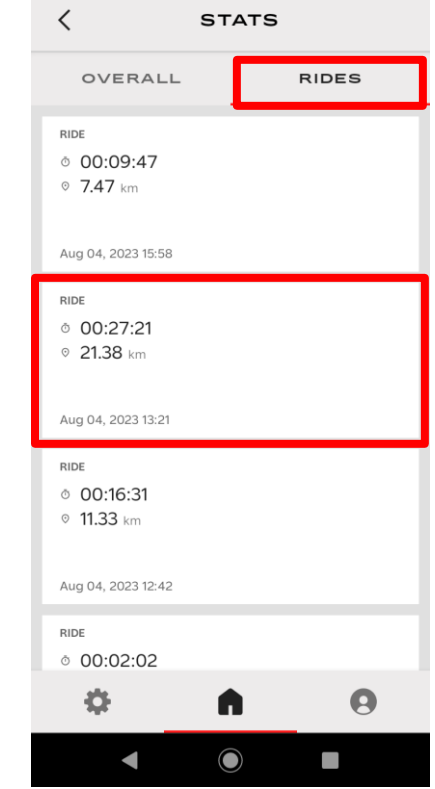

3 RIDE har valts, Scrolla ner till Power/HP Usage

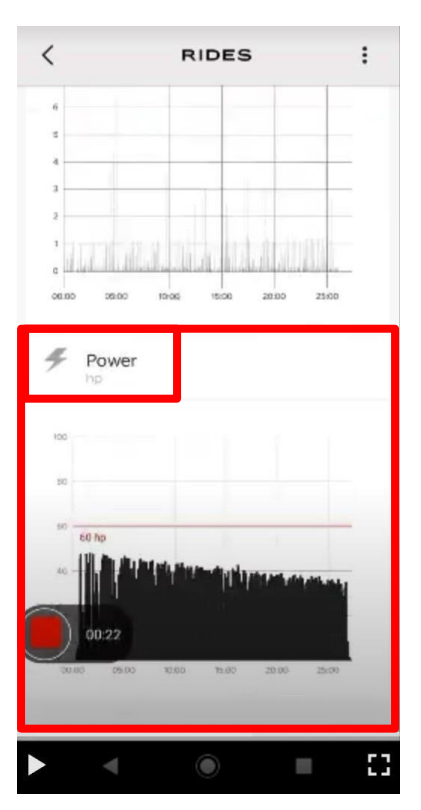

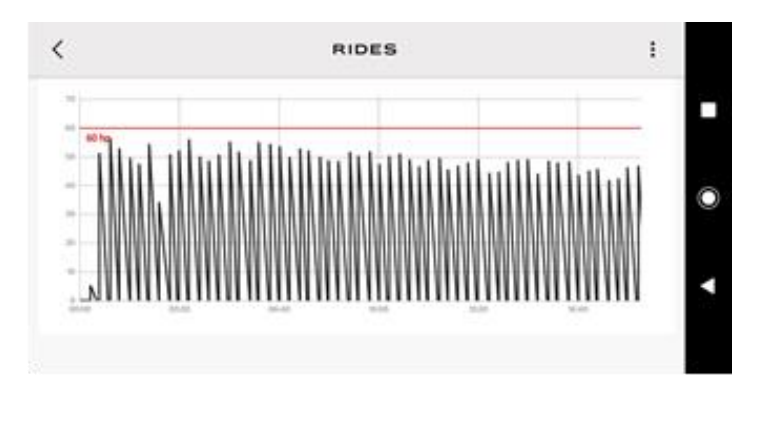

# **Övrig information:**

# **Referensbeskrivning för indikatorlampans färg:**

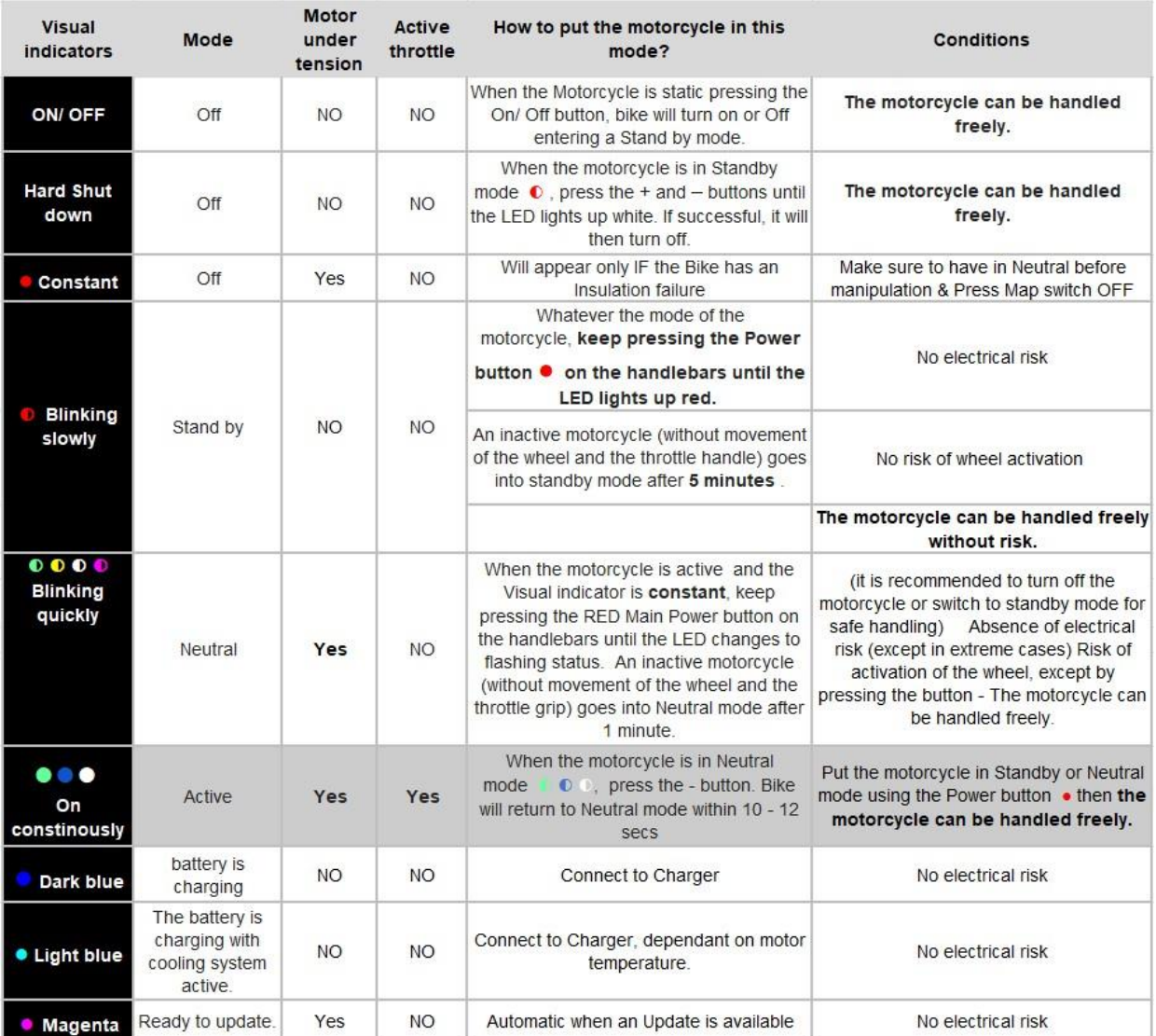

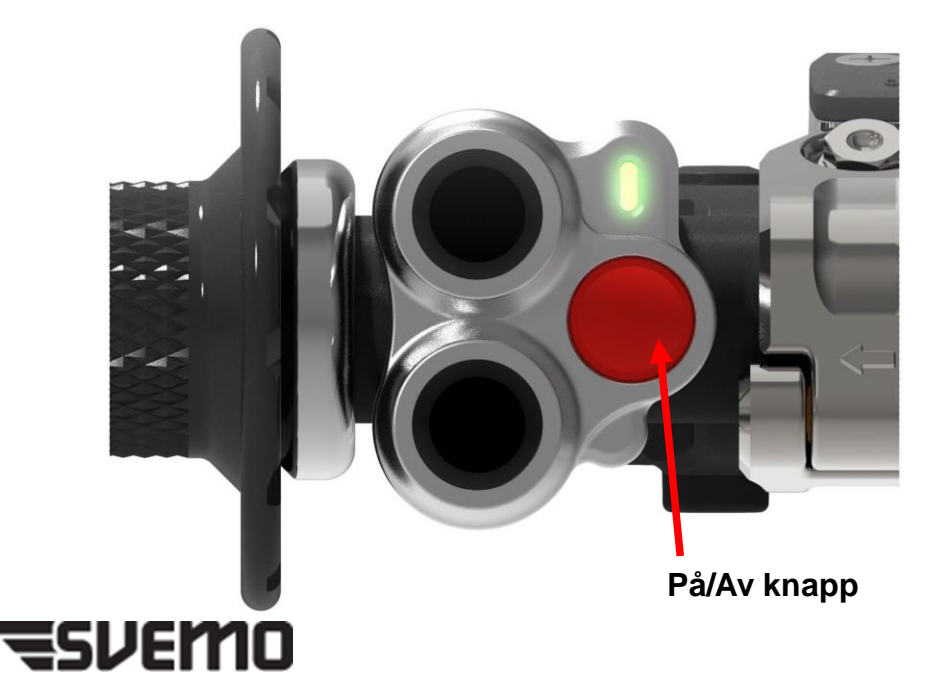